## **Cómo configurar tu correo**

Accede al programa de correo que utilices habitualmente y añade una nueva cuenta. P ara configurarla tienes las siguientes opciones:

## **Configurar la cuenta de forma automática**

Los principales clientes de correo (Mail, Microsoft Outlook, Thunderbird) permiten que configures tu buzón en un solo paso: simplemente tienes que completar tu usuario y contraseña.

## **Configurar la cuenta de forma manual**

Si la configuración automática no ha detectado los valores automáticos, puedes configurar tu buzón de correo con los siguientes datos en cualquier cliente de correo:

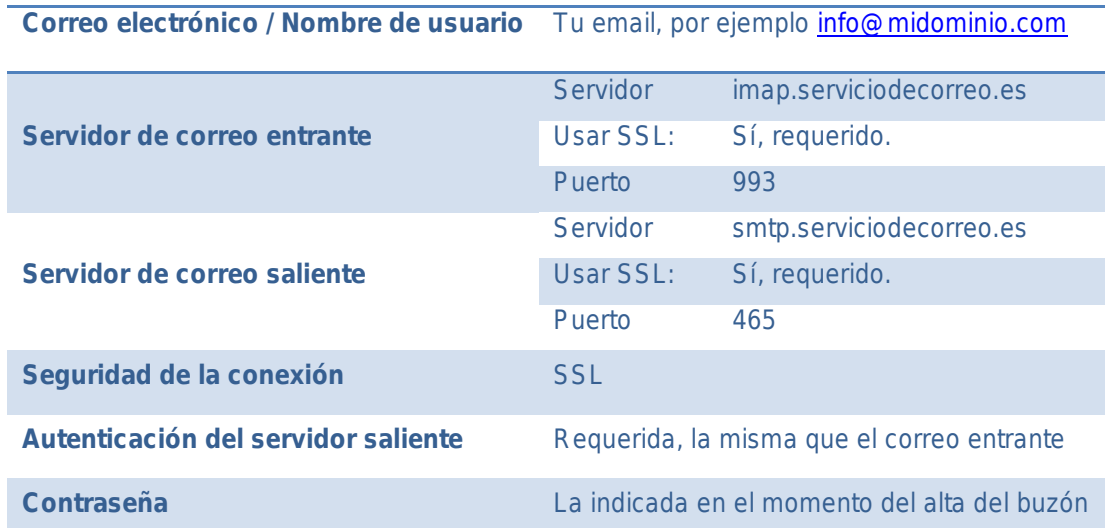

## **Acceder desde Webmail**

Si lo prefieres, puede acceder a tu cuenta de correo desde tu navegador habitual. Solo tienes que acceder a la siguiente dirección:

https://serviciodecorreo.es

P ara poder consultar tus correos tienes que introducir los siguientes datos:

**Nombre de usuario** Tu email, por ejemplo info@ midominio.com **Contraseña** La indicada en el momento del alta del buzón